Общество с ограниченной ответственностью "1С-Медицина-Регион" Контракт № 31/24 от 27.04.2024 года Рабочая документаци*я*

# **Информационная система управления ресурсами медицинских организаций Тюменской области**

# **ЭТАП № 3**

### **Развитие Системы в части функционала третьей группы задач**

# **ПОЛЬЗОВАТЕЛЬСКАЯ ИНСТРУКЦИЯ**

СЭМД «Справка о количестве кроводач, плазмодач»

На 3 листах

### **1 Основание разработки инструкции**

Основанием для разработки данного документа является Контракт № 31/24 от 27.04.2024 года на выполнение работ по развитию (модернизации) Государственной информационной системы управления ресурсами медицинских организаций Тюменской области, а именно: раздел Технического задания (приложение № 1 к Контракту) п.3.3.2. Мероприятие «Разработка функционала Системы и проведение испытаний», Этапа № 3. Развитие в части функционала третьей группы задач, Приложения № 4 «Требования третьей группы задач развития информационной системы управления ресурсами медицинских организаций Тюменской области».

#### **2 Пользовательская настройка Системы**

От пользователя никаких настроек системы не требуется.

#### **3 Пользовательская инструкция**

Для формирования медицинского документа (МД), необходимо войти в периферийную БД с правами врача амбулатории: подсистема «Контроль исполнения» - «АРМ врача Поликлиника».

В перечне записанных пациентов найти нужного, двойным щелчком по пациенту перейти во вкладку «Приемы», выбрать случай и добавить посещение (либо открыть новый случай). Нажать «Добавить доп. документ к случаю» и в открывшемся окне выбора ШМД выбрать необходимый документ, нажать «ОК» (рис.1).

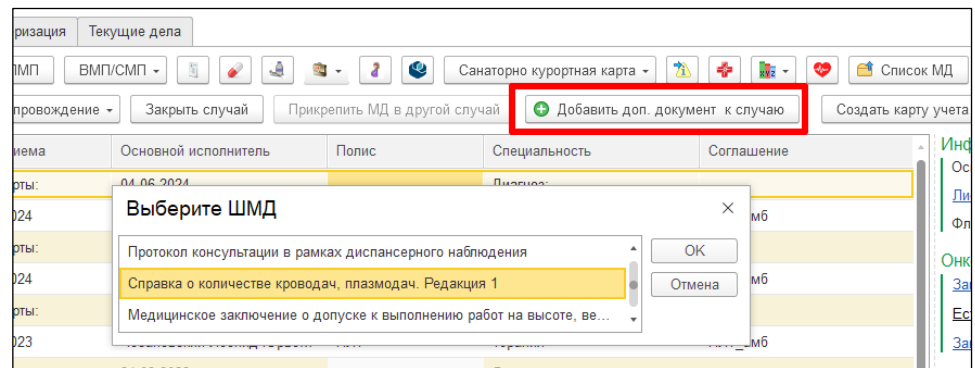

#### *Рисунок 1. Выбор документа в АРМ врача*

В открывшейся форме поле «Дата выдачи справки» предзаполнено текущей датой создания документа с возможностью редактирования, поля «Начало периода» и «Окончание периода» обязательны к заполнению. Так же предзаполнено поле «Ответственное лицо» сотрудником, создающим документ с возможностью выбора из справочника «Сотрудники» (рис.2).

После проведения документа в ниспадающем меню «Печать» можно распечатать бумажный вариант по форме № 448-05/у «Справка о количестве кроводач, плазмодач» с автозаполнением полей.

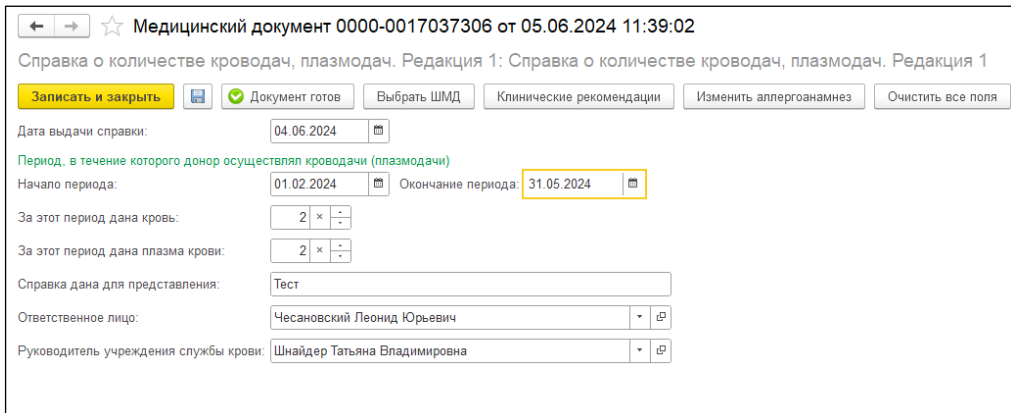

*Рисунок 2. ШМД «Справка о количестве кроводач, плазмодач»*